成立于2018年的Bitget, 币种丰富, 率先推出了正反向合约的功能, 交易种类齐 全,支持合约交易、现货交易、杠杆交易、跟单交易等。产品的个性化、多样化给 了投资者带来更多的交易选择。

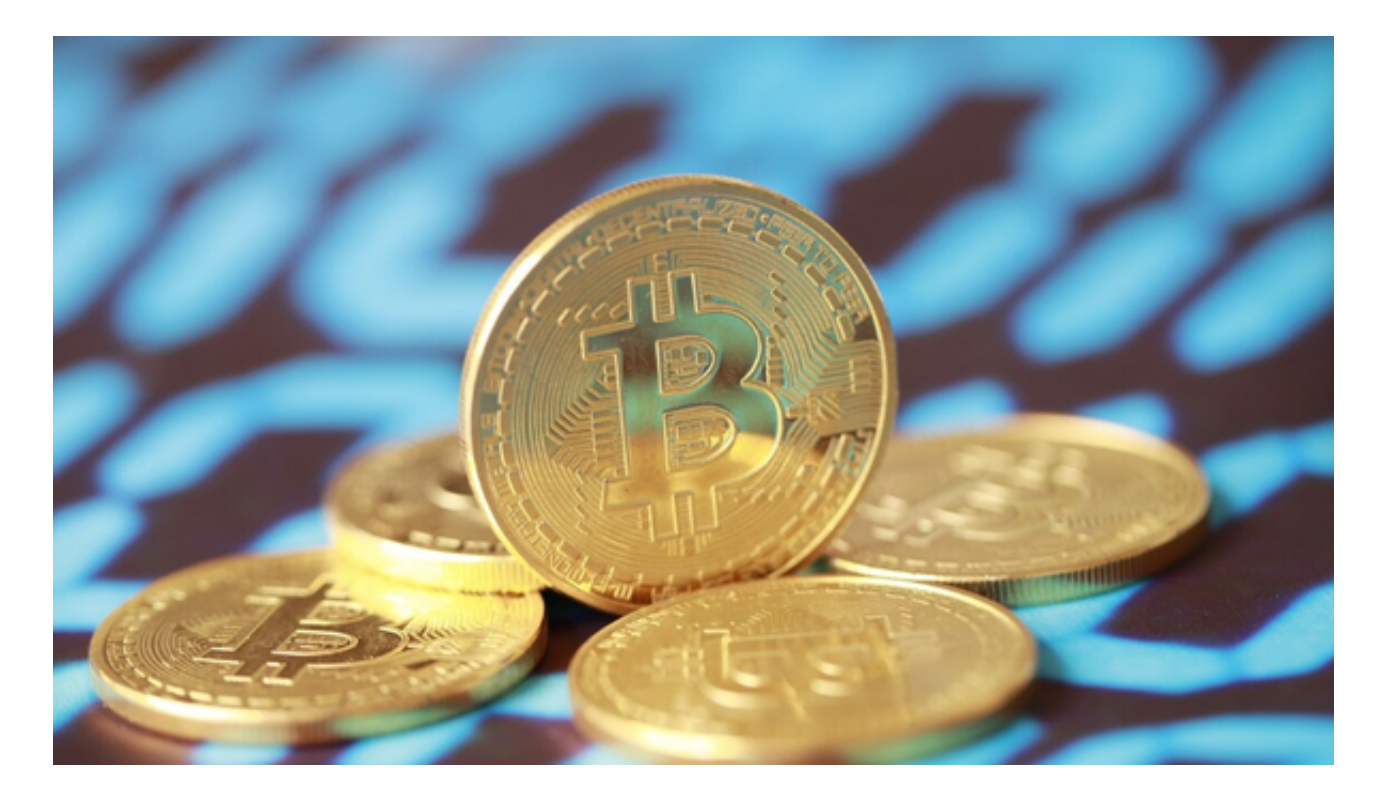

 如果您想在以太坊价格下跌时进行交易,您可以在Bitget APP上按照以下步骤购买以太坊:

1.下载并注册Bitget APP: 首先,您需要在手机应用商店下载并安装Bitget APP,并在上面注册一个账户。

2.实名认证:完成注册后,您需要进行实名认证以提高账户的安全性。

3.充值:在Bitget APP上选择充值,然后选择您想要充值的货币(法定货币或加 密货币),并按照指引进行充值操作。

4.选择交易对:在APP上选择以太坊的交易对,比如ETH/USDT。

 5.下单交易:选择市价或限价下单进行购买以太坊。如果您认为以太坊价格会下跌 ,您可以选择限价下单,设置一个比当前市价更低的价格进行购买。

6.完成交易:一旦下单成功,您就可以在Bitget APP上完成以太坊的购买交易。

为了确保在Bitget APP上购买ETH的安全性,您可以遵循以下安全建议:

1.实名认证:确保您在Bitget上完成了实名认证,这有助于提高账户的安全性。

2.资金安全: 在进行ETH交易前, 确保您的账户资金安全, 避免受到网络钓鱼或欺 诈行为的影响。

3.谨慎交易: 在进行ETH交易时, 谨慎选择交易对, 避免因不熟悉的交易对而导致 损失。

 4.安全设置:在Bitget账户中设置安全性较高的密码,并启用双重身份验证(2FA )等安全设置,以提高账户的安全性。

5.遵循规定:遵循Bitget平台的交易规定和操作指南,避免违规交易行为。

Bitget的风险控制严格、完备,确保投资者安全、公平的完成交易,配备了快速、 稳定的匹配引擎,最高可达每秒10万单。这样的匹配交易引擎在整个交易网络中是 非常强大、快速的。系统架构以分布式的方式稳定平台,冷热钱包以及多重签名技 术,多种物理防护隔离,全方位保护投资者的资产,确保交易速度的流畅以及资产 的安全。

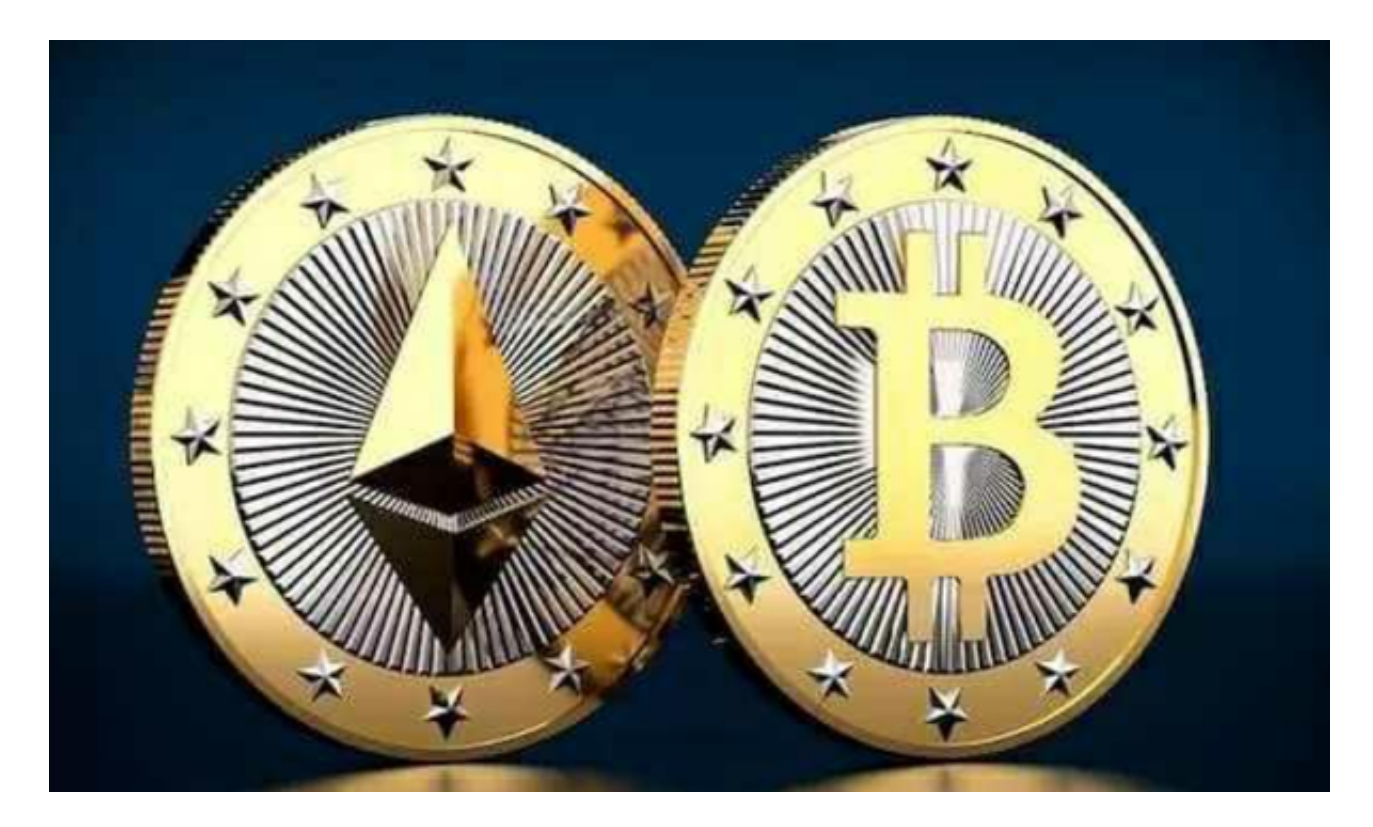

 需要注意的是,加密货币交易存在风险,投资者应当充分了解市场风险,并根据 自身的风险承受能力进行交易。另外,加密货币交易所的具体操作流程可能会略有 不同,因此在进行ETH交易时,请仔细阅读交易所的操作指南并遵循其规定。